# **Beállítások: Email értesítés**

Az eVIR rendszer [bizonylat email küldéss](https://doc.evir.hu/doku.php/evir:penzugy:bizonylat_email_kuldes)el kapcsolatos [beállítás](https://doc.evir.hu/doku.php/evir:rendszer:rendszer)ait lehet elvégezni ezen a részen.

## Rendszer → Beállítások → **[Rendszerbeállítások](https://doc.evir.hu/doku.php/evir:rendszer:beallitasok:beallitasok)**

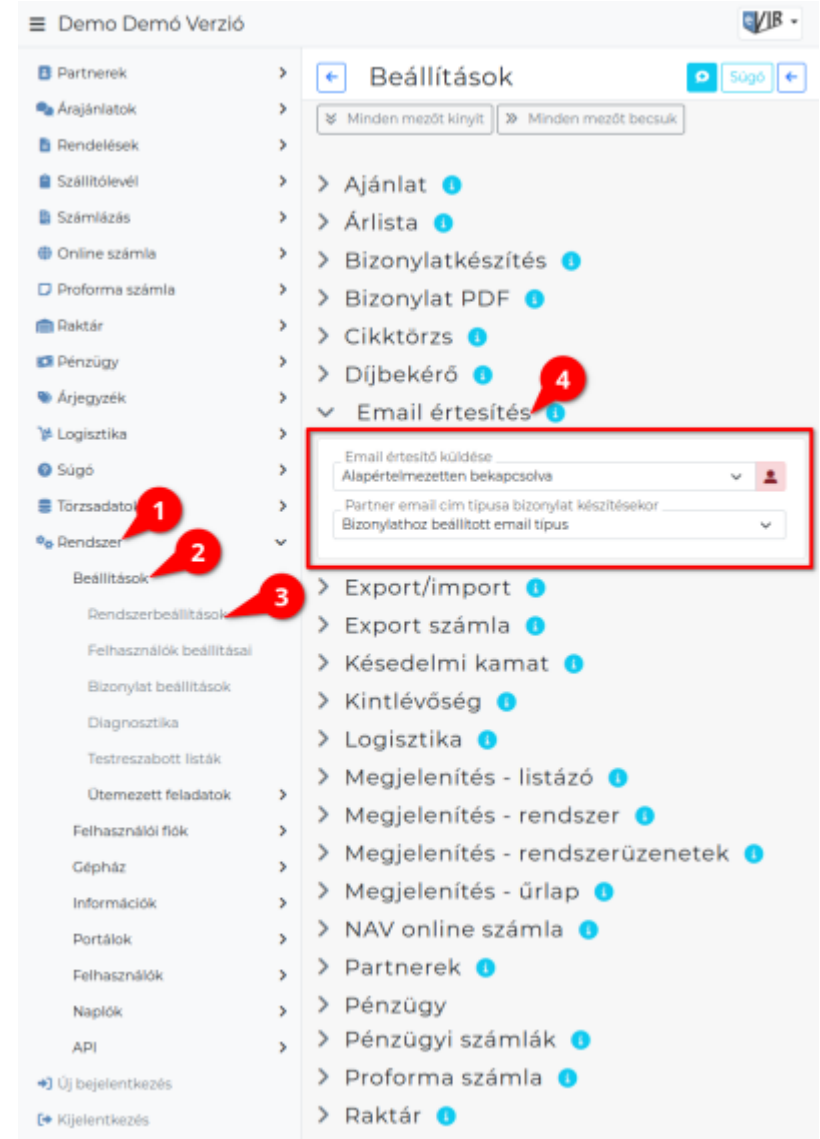

### **Email értesítő küldése**

Bizonylatok készítésénél a felület működését befolyásolja.

- **Alapértelmezetten bekapcsolva**: bizonylat készítésekor minden esetben látszanak az email küldéshez használt mezők, megadható az email cím.
- **Alapértelmezetten kikapcsolva**: bizonylat készítésekor nem látszik az email küldés
- **Csak ha van számlázási email címe**: bizonylat készítésekor ha van a partnerhez beállított számlaküldésre használható email cím, akkor látszik, ha nincs a partnernek számlaküldésre használható email címe, akkor nem látszik.

#### Kapcsolódó oldalak:

[Számla, bizonylat küldés e-mailben](https://doc.evir.hu/doku.php/evir:penzugy:bizonylat_email_kuldes)

Last update: 2020/11/17 evir:rendszer:beallitasok:email\_ertesito https://doc.evir.hu/doku.php/evir:rendszer:beallitasok:email\_ertesito?rev=1605624070 15:41

From: <https://doc.evir.hu/> - **eVIR tudásbázis**

Permanent link:

**[https://doc.evir.hu/doku.php/evir:rendszer:beallitasok:email\\_ertesito?rev=1605624070](https://doc.evir.hu/doku.php/evir:rendszer:beallitasok:email_ertesito?rev=1605624070)**

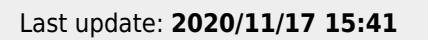

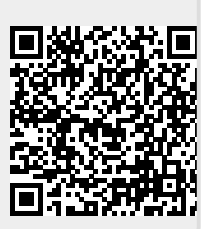